## **Sisukord**

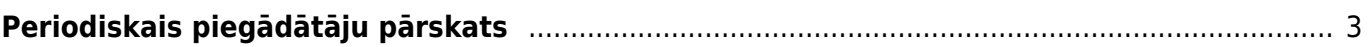

## <span id="page-2-0"></span>**Periodiskais piegādātāju pārskats**

Periodiskais piegādātāju pārskats ir atskaite par piegādātāju bilancēm un par ar piegādātājiem saistītajiem darījumiem (**iegrāmatotajiem** ienākošajiem rēķiniem, kredītrēķiniem, maksājumu uzdevumiem un ieskaita dokumentiem) noteiktā periodā.

Lai sagatavotu atskaiti:

1) No galvenās izvēlnes jādodas uz kolonnu PIEGĀDĀTĀJI → ATSKAITES → Periodiskais piegādātāju pārskats

2) Tad tiks atvērta atskaite. Tajā noteikti jānorāda:

• **Periods**, par kuru jāsagatavo atskaite.

• Ja atskaitē jāiekļauj arī piegādātāji, kuru bilance ir nulle, tad ir jāieliek ķeksītis pie **Nulles bilance**.

3) Ja nepieciešams, jānorāda arī citi kritēriji, uz kuriem pamatojoties jāsagatavo atskaite:

• Ja atskaite jāsagatavo tikai par konkrētu piegādātāju, tad laukā **Piegādātājs** jānorāda piegādātājs, par kuru jāsagatavo atskaite. Savukārt, ja atskaite nav jāsagatavo tikai par vienu piegādātāju, tad šis lauks ir jāatstāj tukšs.

• Ja atskaitē jāiekļauj arī tie rēķini, kuriem ir skaidras naudas apmaksas terminš, tad ir jāieliek ķeksītis pie **ar skaidras naudas rēķiniem**.

• Ja atskaite jāsagatavo par konkrētu piegādātāju klasi, tad laukā **Klase** jānorāda piegādātāju klase, par kuru jāsagatavo atskaite. Savukārt, ja atskaite nav jāsagatavo tikai par piegādātāju klasi, tad šis lauks ir jāatstāj tukšs.

• Ja atskaitē dati jāatspoguļo nevis sagrupēti pa piegādātājiem, bet gan sagrupēti pa piegādātāju klasēm, tad pie **Grupēt pēc** jānorāda opcija **Klase**.

4) Kad ir norādīti kritēriji, uz kuriem pamatojoties jāsagatavo atskaite, jānospiež poga ATSKAITE. Tad tiks sagatavota atskaite.

From: <https://wiki.directo.ee/> - **Directo Help**

Permanent link: **[https://wiki.directo.ee/lv/or\\_aru\\_per](https://wiki.directo.ee/lv/or_aru_per)**

Last update: **2024/06/27 13:44**

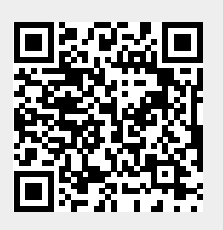